## **Accéder à l'espace adhérent** :

à partir de l'adresse : **https://monespace.se-unsa.org/** 

 à partir du site internet du SE UNSA 09 : **http://sections.se-unsa.org/09/** Cliquer sur **Espace adhérent**

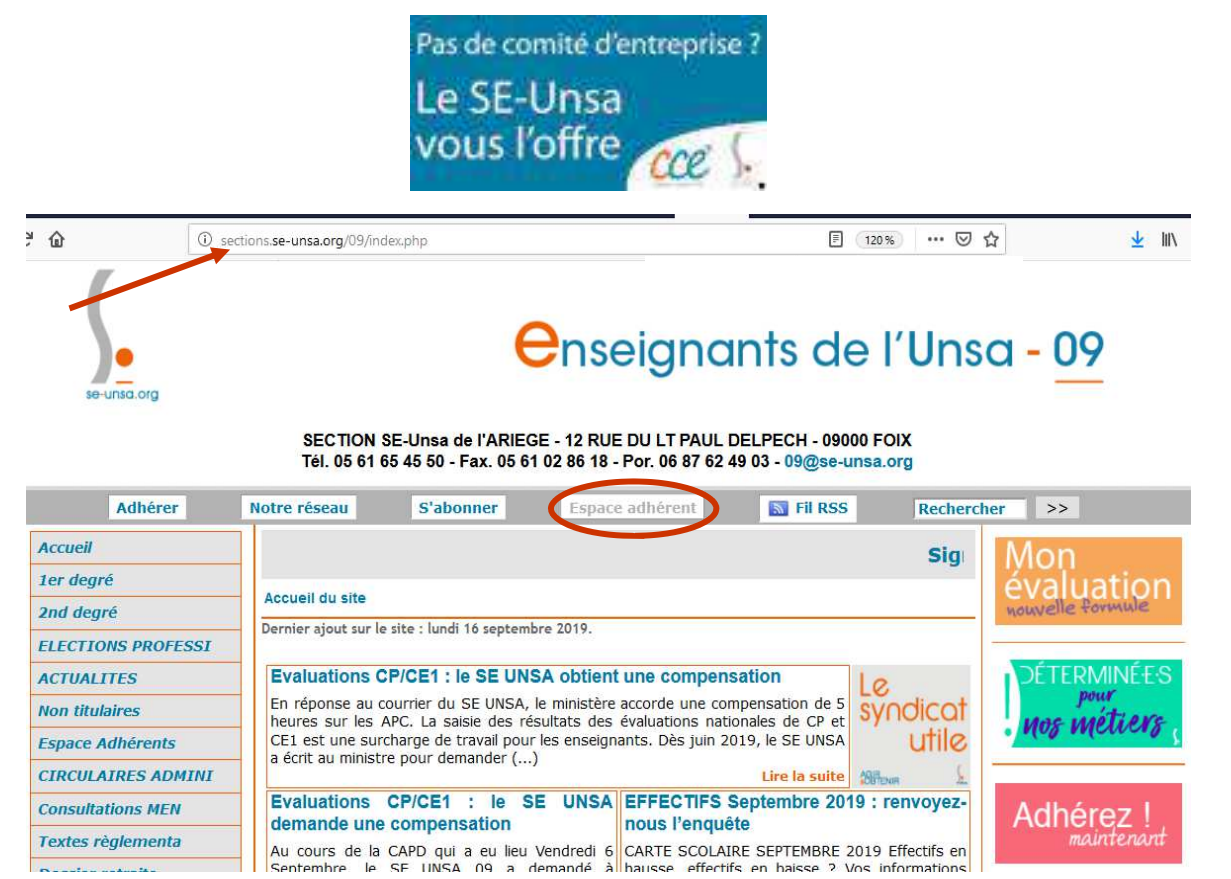

## **Créer un compte pour une première connexion**

ou

**Se connecter avec son login et mot de passe**.

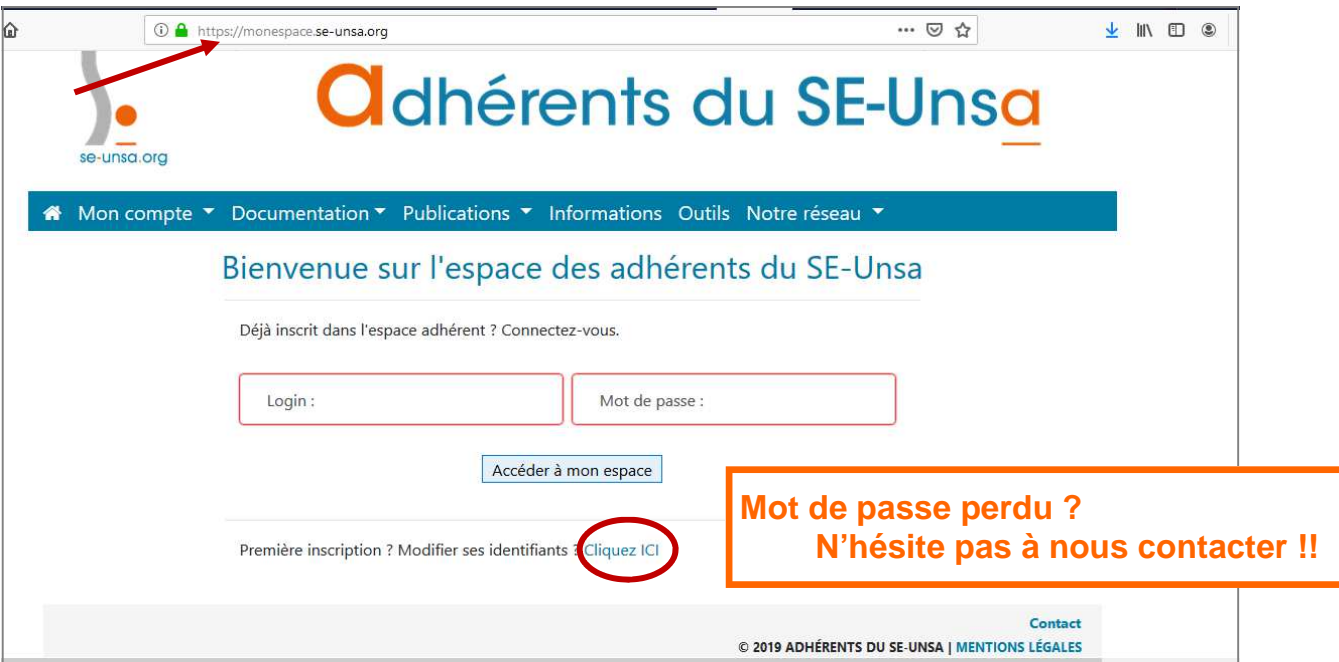

ou

**N° de syndiqué.é perdu ? N'hésite pas à nous contacter !!** 

## **Nom, Prénom, Numéro de syndiqué.e** (il se trouve dans le mail ou sur ta carte d'adhérent.e)**, Date de naissance**

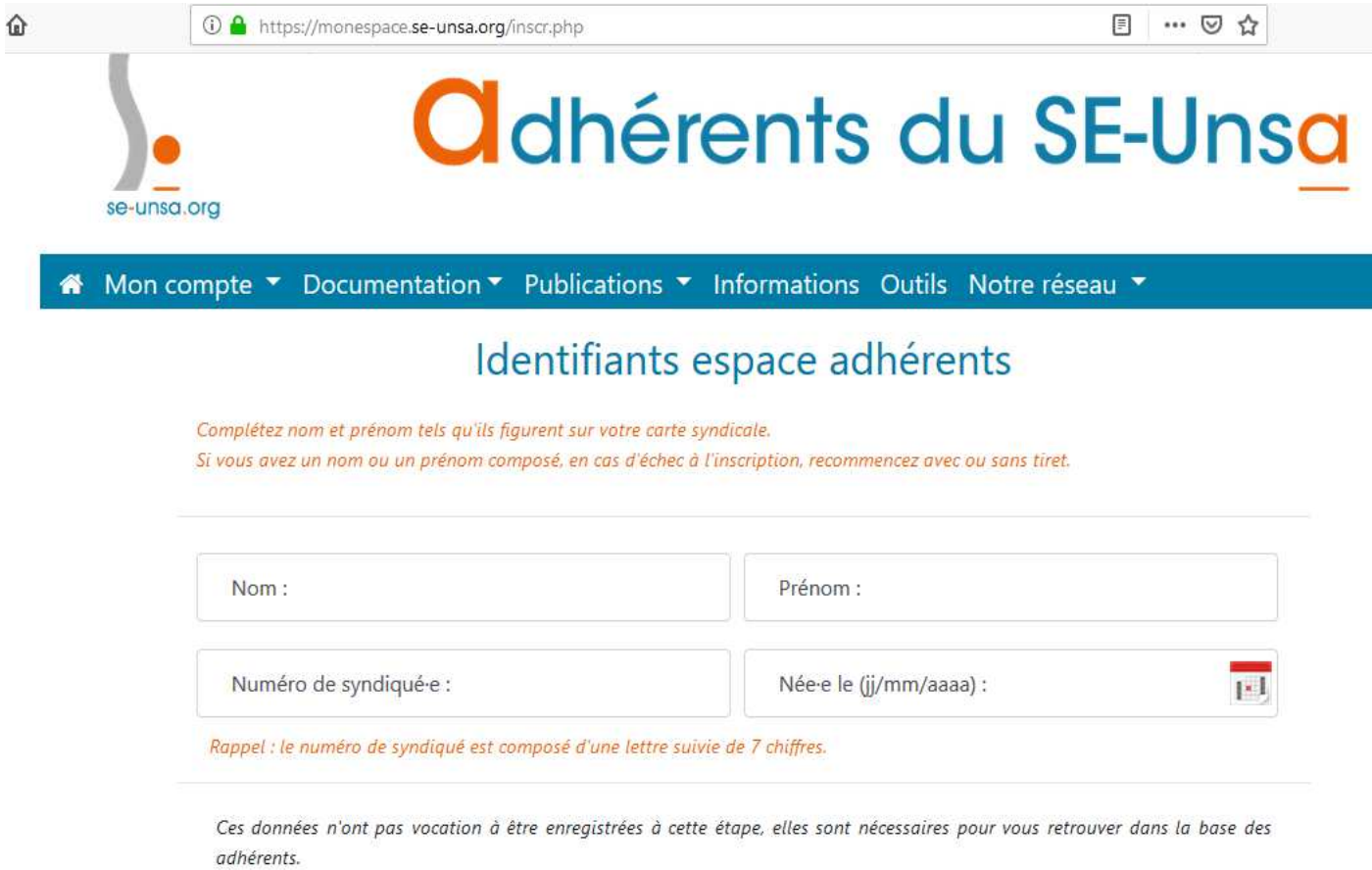

## **Bienvenue dans couleur CE**

**Tu peux maintenant profiter des multiples avantages proposés et accéder à des offres exclusives à des conditions préférentielles dans tous les domaines de la vie quotidienne : cinémas, parcs, spectacles, presse, vacances, etc, jusqu'à 96% de remise grâce aux cumuls avec les promos, ventes flash, etc !!!** 

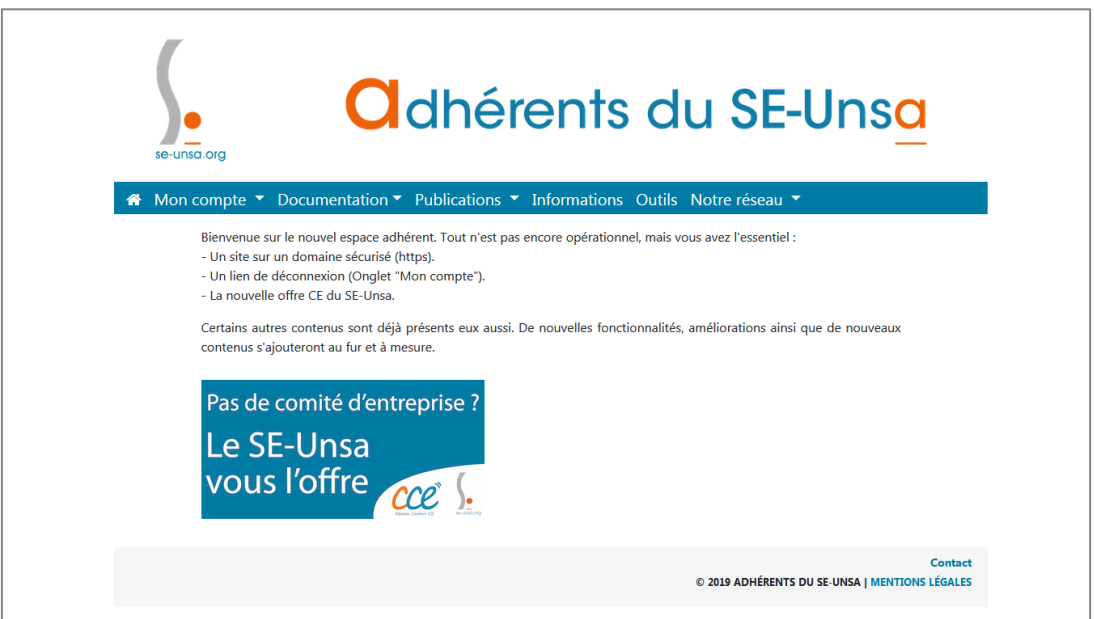